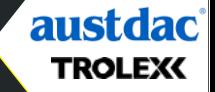

# **X**O1<sup>+</sup> QUICK START GUIDE

Register your warranty online at [www.trolex.com/register](http://www.trolex.com/register)

# 1. CHARGE

Connect your **X**<D1<sup>+</sup> to a USB wall charger or Mac or PC device to top up the battery.

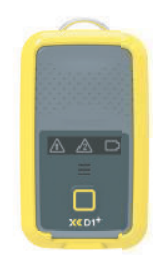

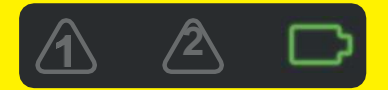

Ensure your device is fully charged. The battery icon will flash green when charging is complete.

## 2. DOWNLOAD

Download the **BreatheLITE** software onto your PC or laptop.

## **TROLEXC BreatheLITE**

© Trolex LTD All Rights Reserve

trolex.com/breathelite-download

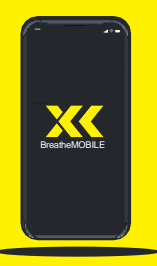

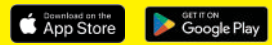

#### OR...

Download **BreatheMOBILE** for free from the Apple or Google Play stores.

# 3. CUSTOMISE

Set your custom parameters in **BreatheLITE**, which will auto-identify each  $XCD1^+$ connected.

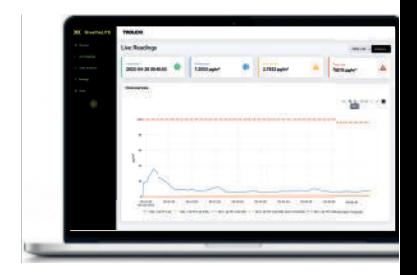

## 4. MOUNT

Attach your  $\text{XCD1}^+$  using the alligator clip provided.

Mounting options available.

# 5. SAMPLE

You are now monitoring dust concentrations in your environment.

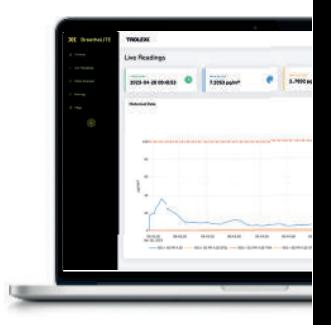

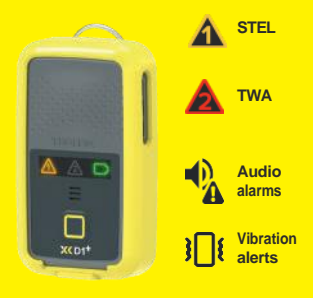

## 6. ALERT

Record exposure data and receive automated real-time alerts when dust thresholds are breached.

## 7. REVIEW

Connect to **BreatheLITE** via USB to review, analyse and download device data.

Or view in real time using your **BreatheMOBILE** app.

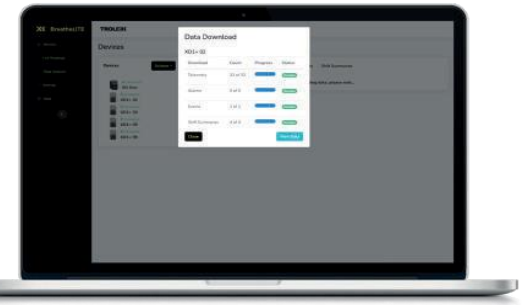

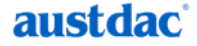

Unit1, 42 Carrington Rd, Castle Hill, NSW, 2154 **E**:customerservice@austdac.com.au **T**: 1800 568 984 **W**: www.austdac.com.au